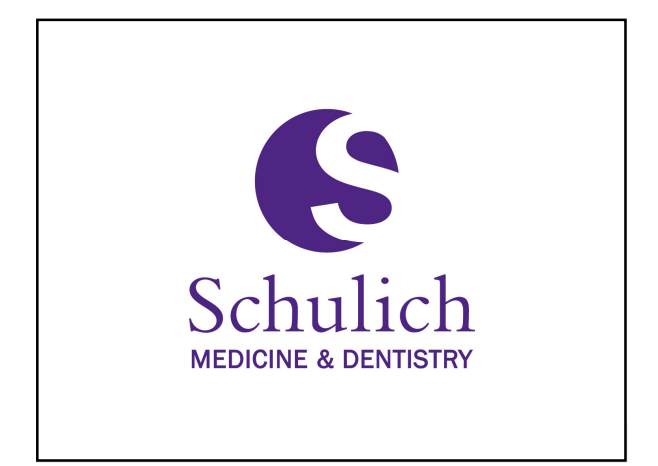

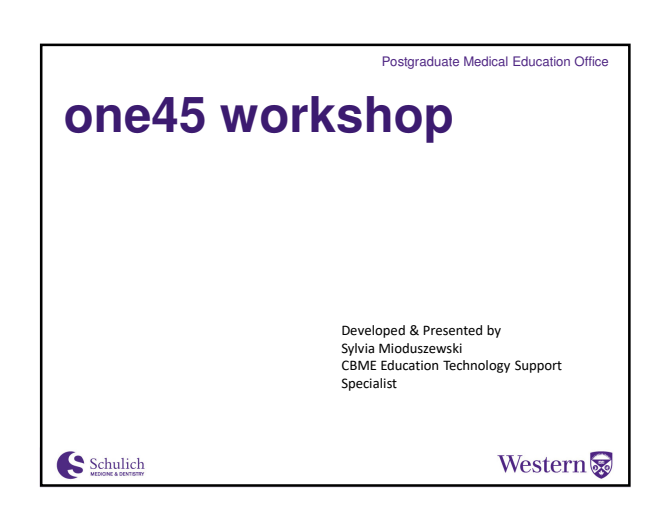

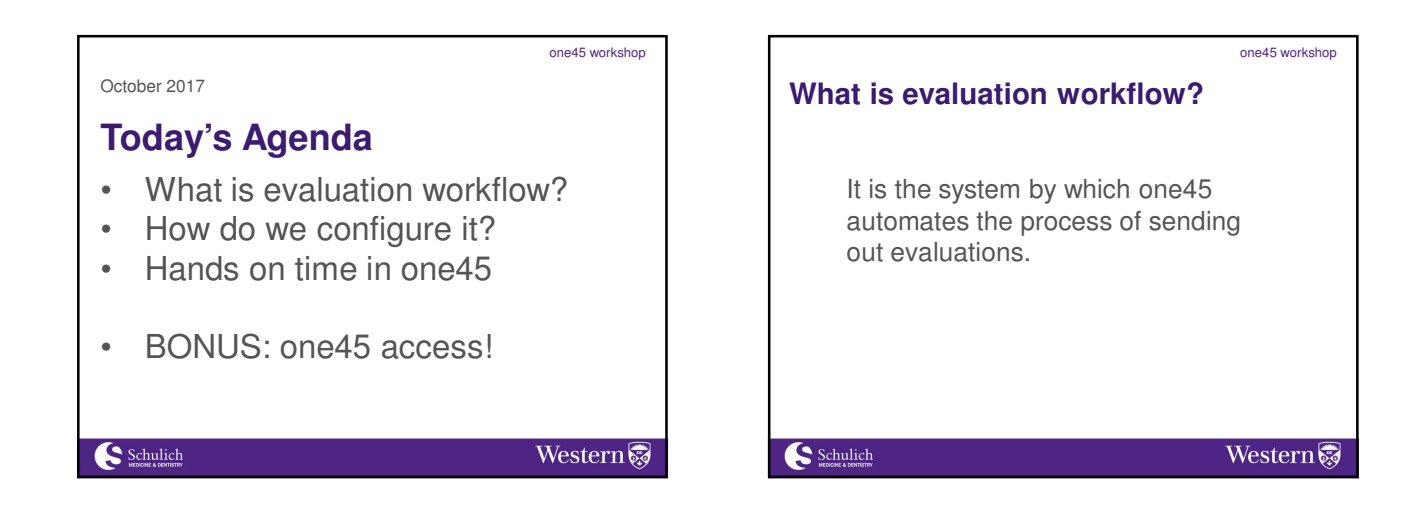

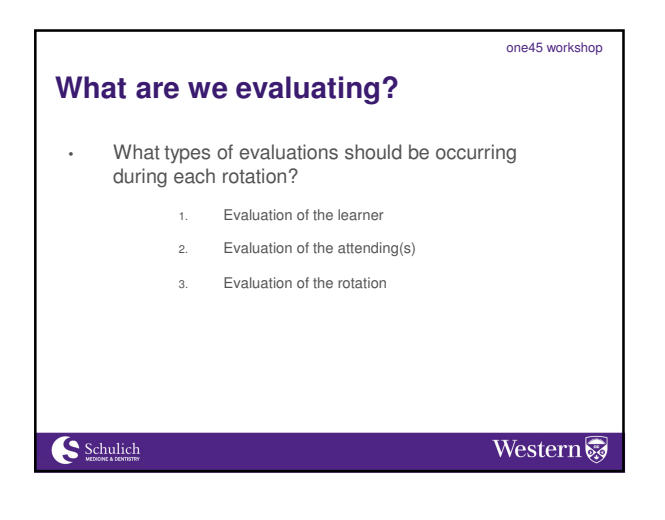

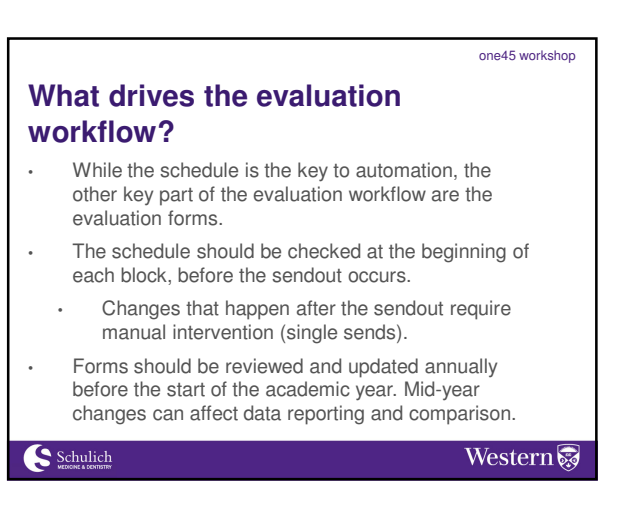

one45 workshop

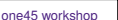

# **How do we determine the evaluation workflow?**

- The Evaluation Workflow Worksheet will help you answer the questions you need in order to set it up.
- Using the worksheet will help standardize the evaluation process across your rotations.
- Today, we will go over these questions, and the possible answers that go with them.

Schulich

**Western** 

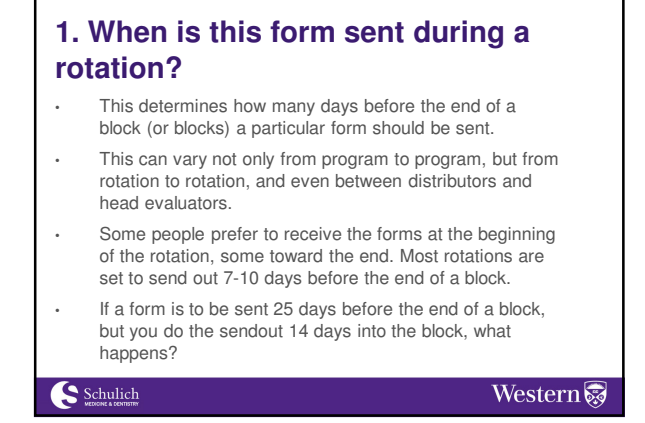

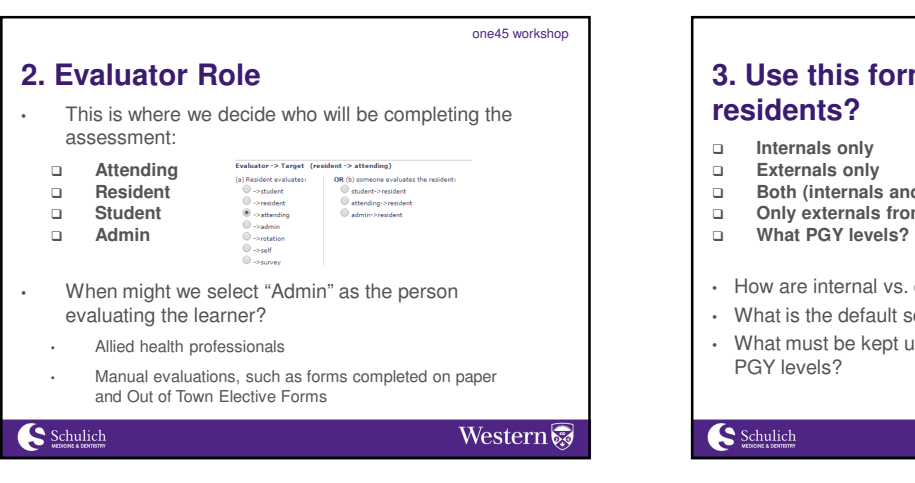

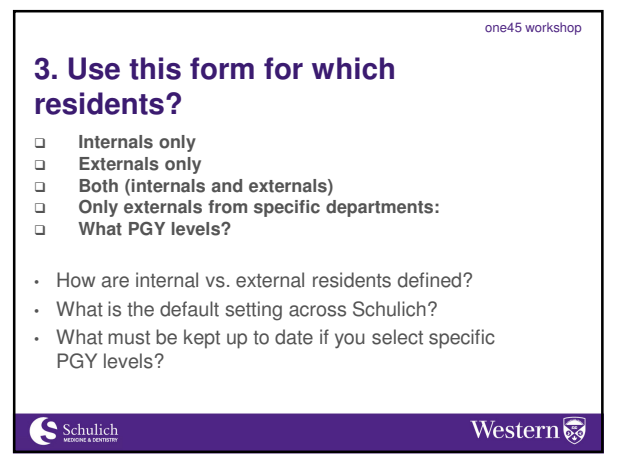

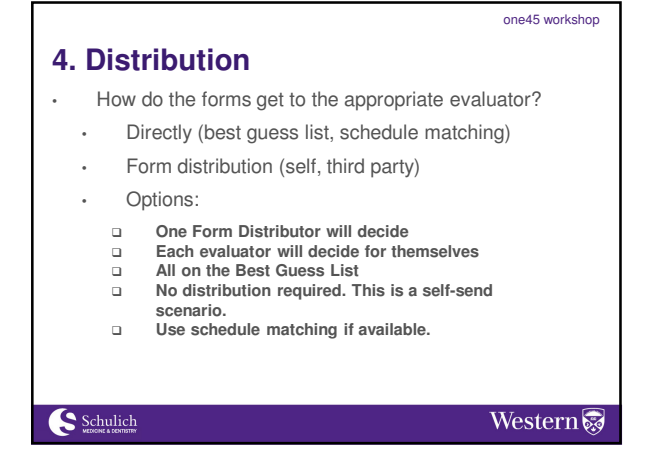

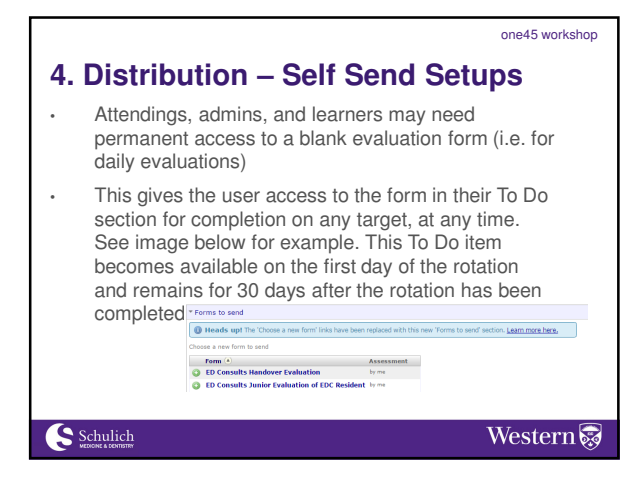

#### one45 workshop one45 workshop **4. Distribution - Best Guess List 4. Distribution - Schedule matching** The Best Guess List consists of the list of If you know which preceptor a learner is working with in a particular rotation, you can add this faculty/admins/residents that are most likely to supervise a learner in a particular rotation. information into the one45 system. This list is manually maintained and must be This will simplify the sendout process, because updated as needed. preceptors will receive the appropriate evaluation forms directly without the need of a form distributor. • To add individuals to the Best Guess List: To match a learner with a preceptor: Click the Setup tab • Click the Best Guess link Click the schedules tab Scroll down until you see the rotation name Click on the rotation schedule • Click Add Faculty/Resident/Admin Find the learner on the left side, and click the rotation for which you wish to add a preceptor In the rotation picker, click the add preceptor link Schulich Western Schulich Western

one45 workshop

Western

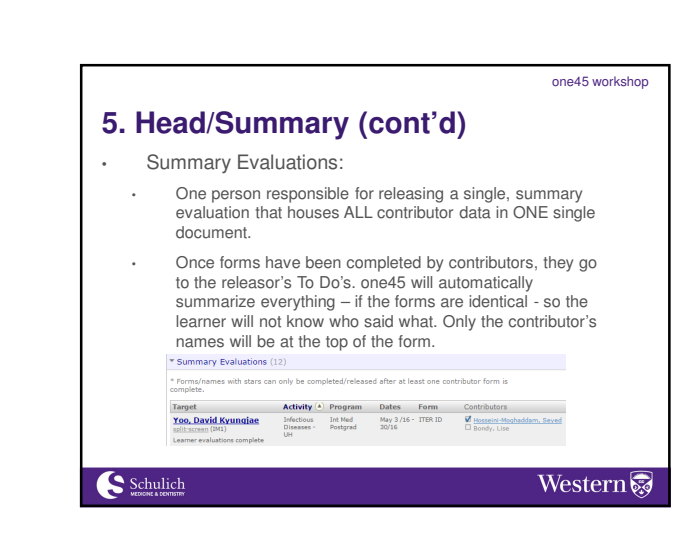

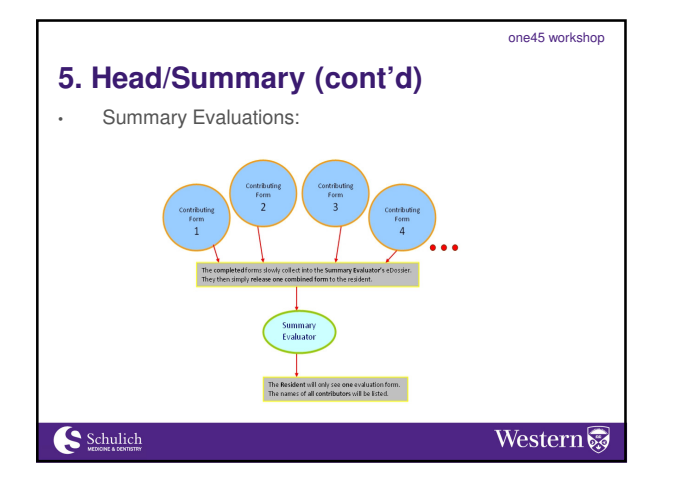

**5. Head Evaluator/Summary**

evaluators.

rotation.

evaluator.

Schulich

This is referred to as a tiered workflow, which functions well for rotations where there are multiple

The best practice is to have ONE final evaluation for each resident at the end of their rotation, so it is clear whether the met the overall objectives for that

This is achieved by assigning a head or summary

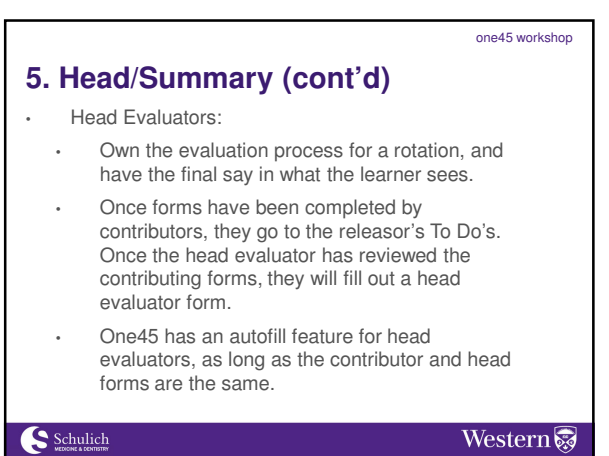

one45 workshop

Western

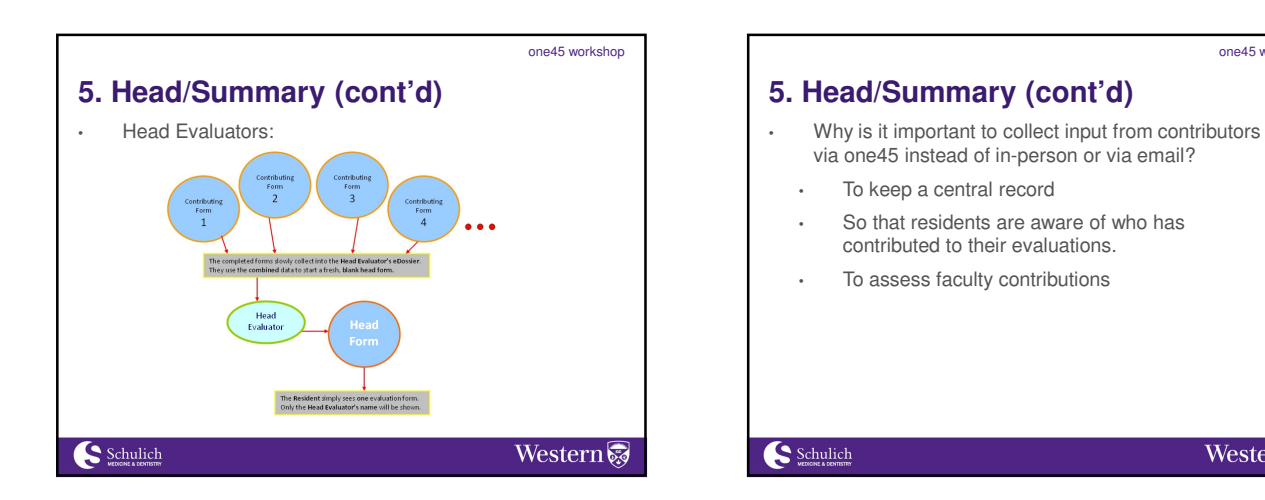

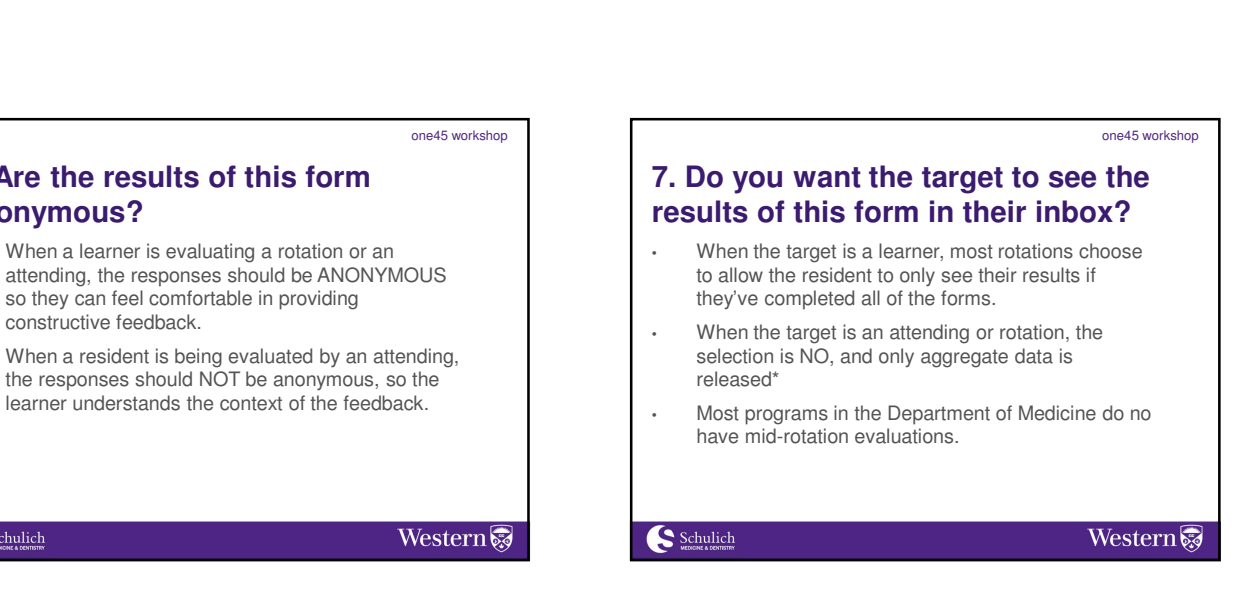

one45 workshop

# **7. Can the evaluator opt out of completing this form?**

**6. Are the results of this form** 

• When a learner is evaluating a rotation or an

so they can feel comfortable in providing

**anonymous?**

Schulich

constructive feedback.

• For most rotations and forms, this answer is NO.

- Errors do occur, for example, if an attending was on vacation when a learner was working with their team, they may not feel comfortable providing feedback.
- Deleting forms is done through the Custom Search function
	- Sendouts  $\rightarrow$  Custom Search  $\rightarrow$  search by evaluator or target

Schulich

Western

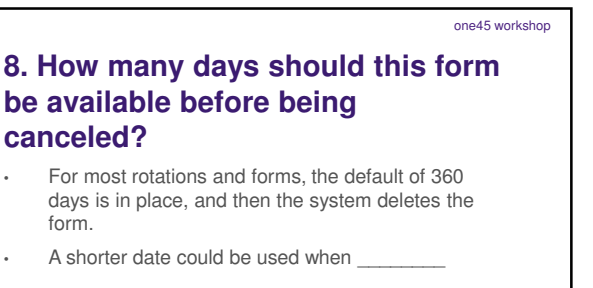

Schulich

Western

### one45 workshop

## **Custom sendout patterns**

- When a learner has back to back blocks in one rotation, the one45 default is to send ONE evaluation at the end of the last block.
- Custom patterns allow you to override this default.
- They will also allow you to send out mid-rotation evaluations.
- You will know when a form has a custom pattern because it will be highlighted in yellow in your evaluation workflow.

### Schulich

Western

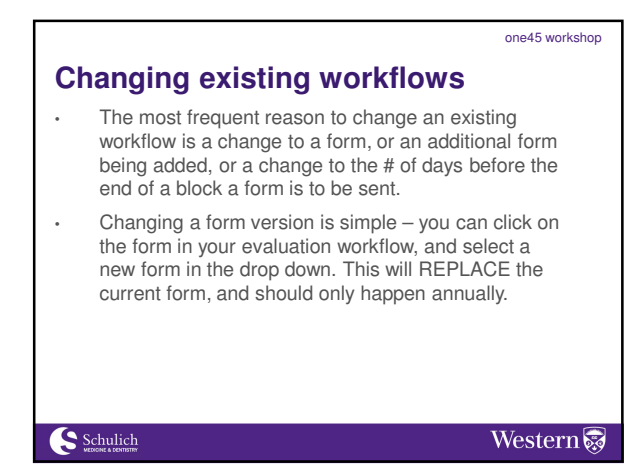

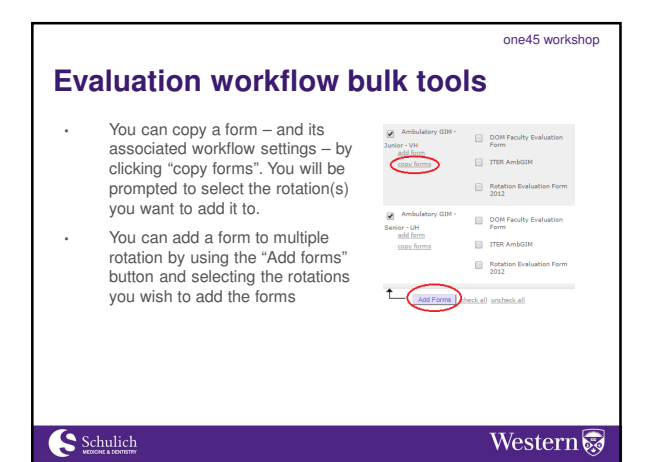

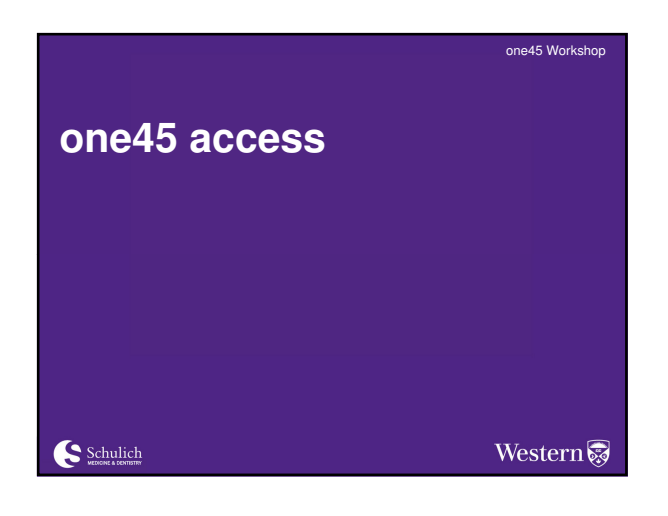

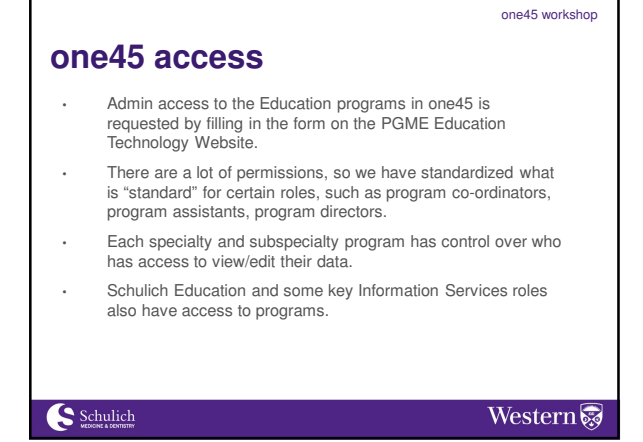

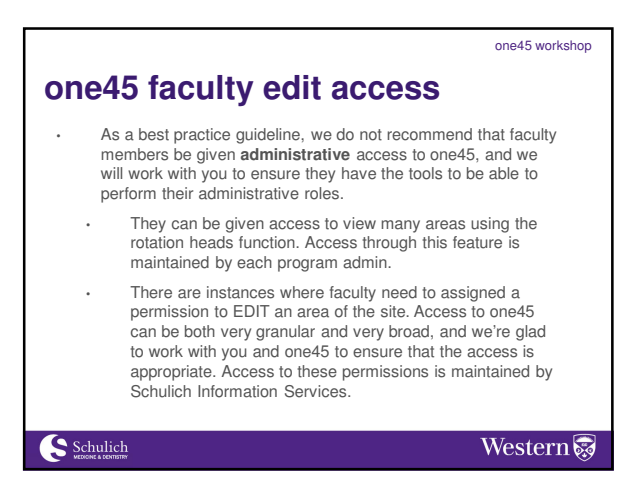

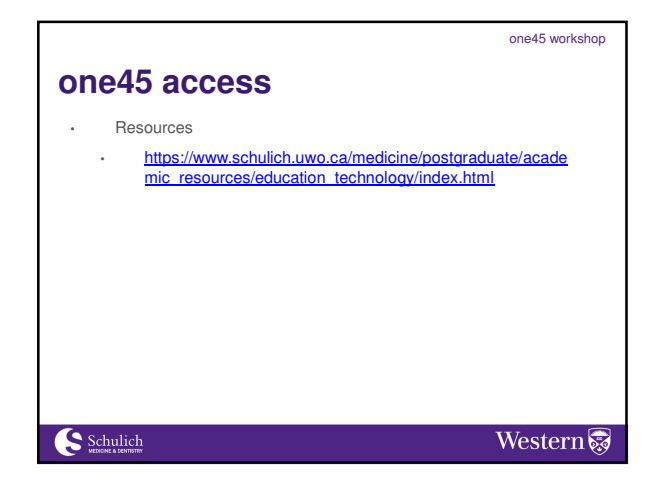

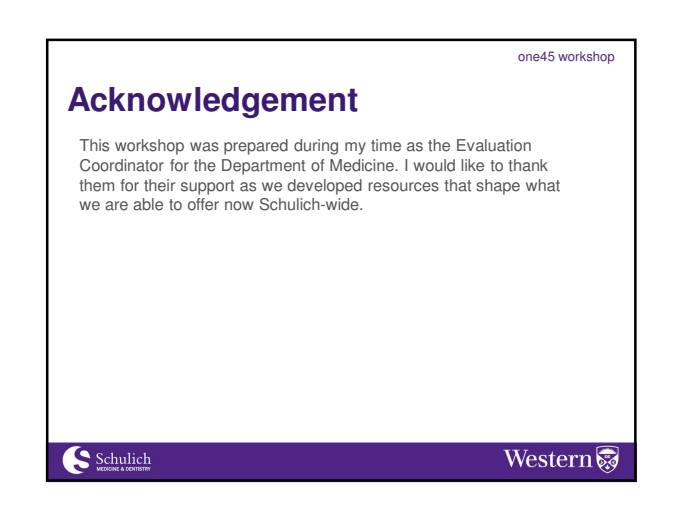

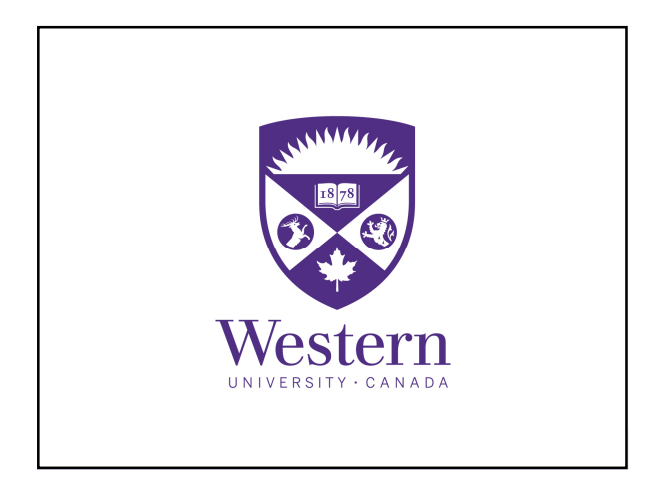